### **ModelBuilder: Tips and Tricks**

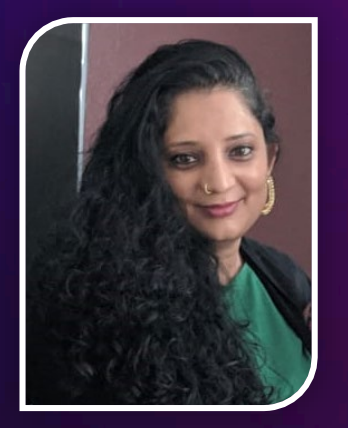

**Shitij Mehta**

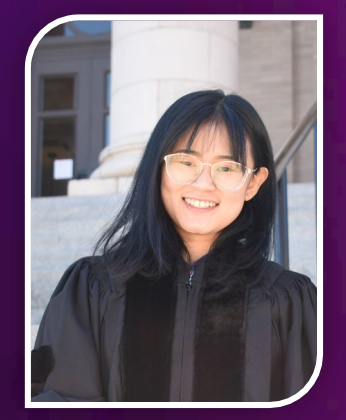

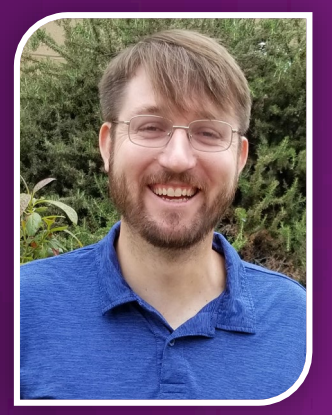

### **Siqi Li Jonathan Neal**

### **Resources**

### **Resources and Geonet Community**

#### • **ModelBuilder vocabulary**

**<https://pro.arcgis.com/en/pro-app/latest/help/analysis/geoprocessing/modelbuilder/modelbuilder-vocabulary.htm>**

#### • **Geonet community**

**<https://community.esri.com/t5/arcgis-pro/ct-p/arcgis-pro>**

#### • **ArcGIS keyboard shortcuts**

**[https://pro.arcgis.com/en/pro-app/latest/get-started/arcgis-pro-keyboard](https://pro.arcgis.com/en/pro-app/latest/get-started/arcgis-pro-keyboard-shortcuts.htm#ESRI_SECTION1_B5890B2BE57D4F12AFF751A199FBE159)shortcuts.htm#ESRI\_SECTION1\_B5890B2BE57D4F12AFF751A199FBE159**

# **Search Tools**

#### **Search Tools**

#### • **Create a model**

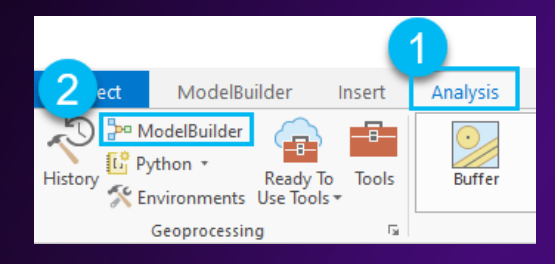

#### • **Add data**

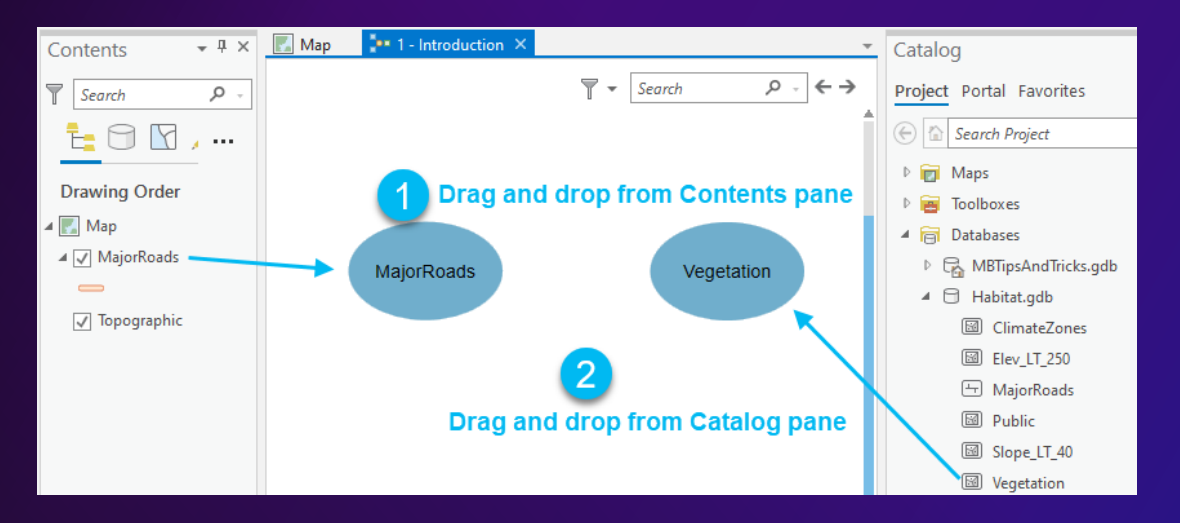

#### • **Rename model**

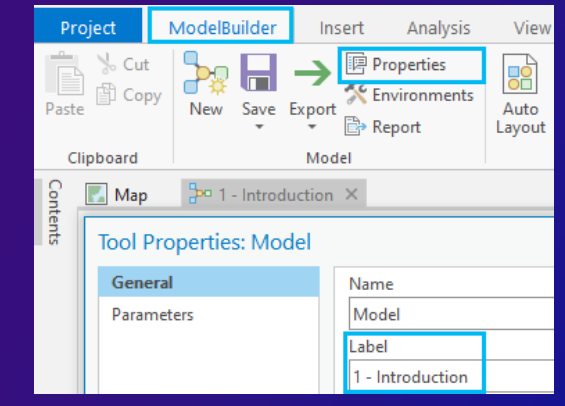

#### • **Add tool**

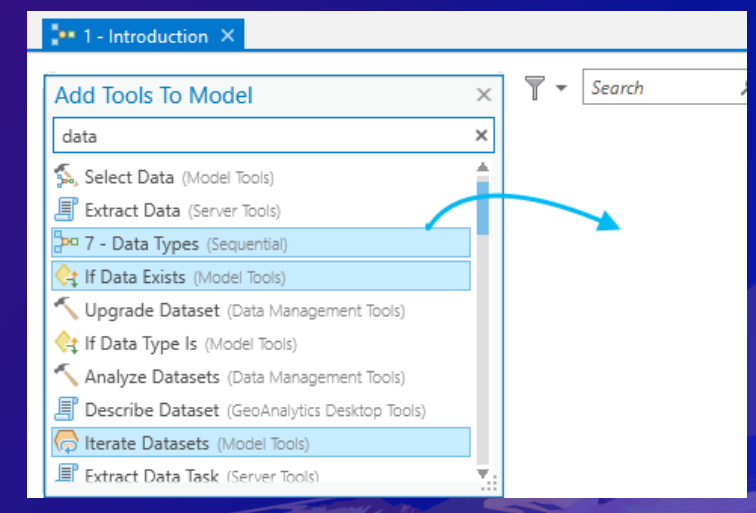

# **Workspace Environments**

### **Workspace Environments**

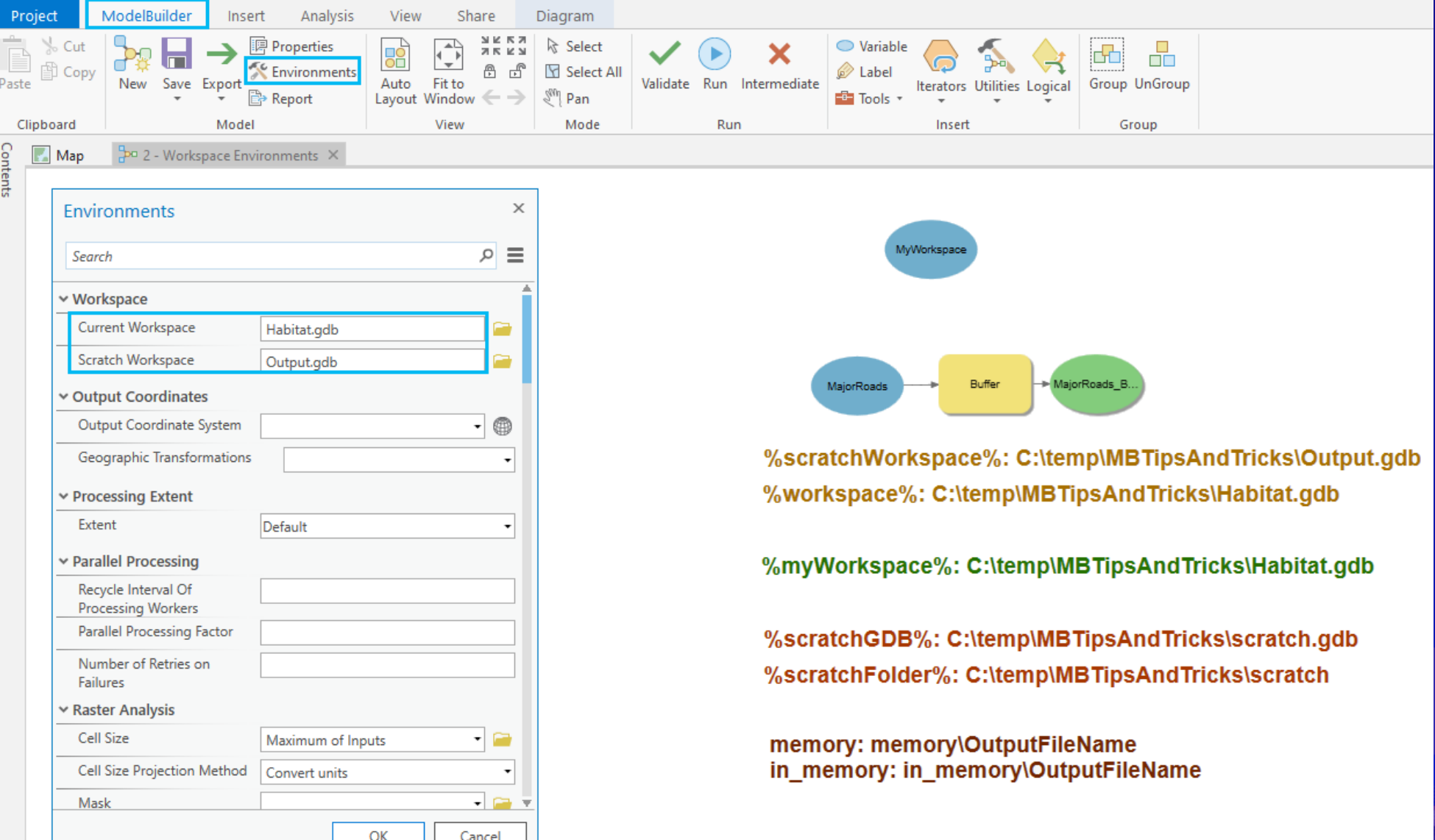

#### **Workspace Environments**

Geo

ヘベイイベイ 回復的図 ようし

- **Create and save a map document in your root folder**
- **Set the workspace environments at the application level**

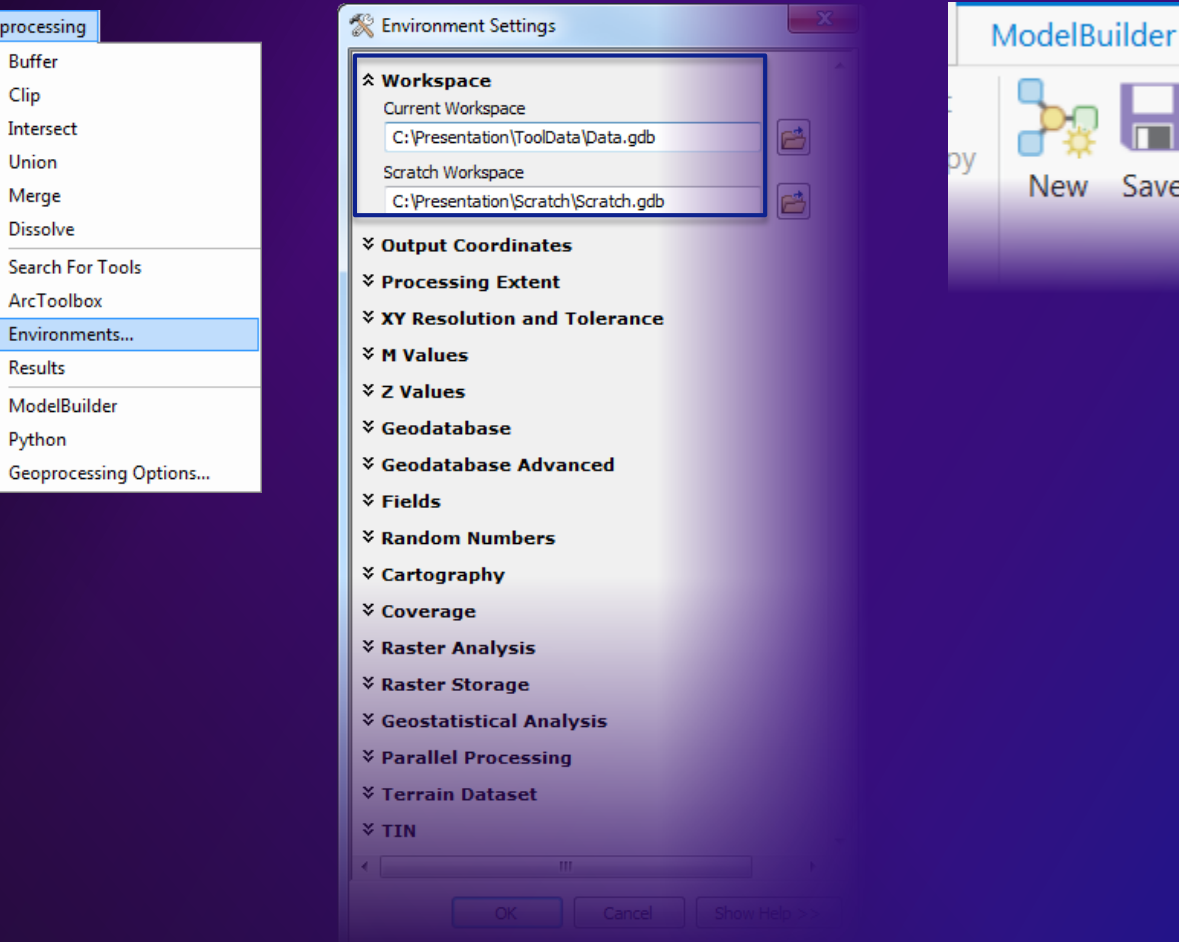

#### **10x Pro**

View

MBTipAndTricks.gdb

MBTipAndTricks.gdb

Share

Layout Window

Fit To

O

Auto

Analysis

**Properties Environments** 

Insert

Environments

Search

Workspace

**Current Workspace** 

**Scratch Workspace** 

**Output Coordinates Output Coordinate** 

> System Geographic Transformations

Save

As

Save

# **Model State**

#### **Model State**

• **Not ready to run**

• **Ready to run**

• **Running**

• **Has been run**

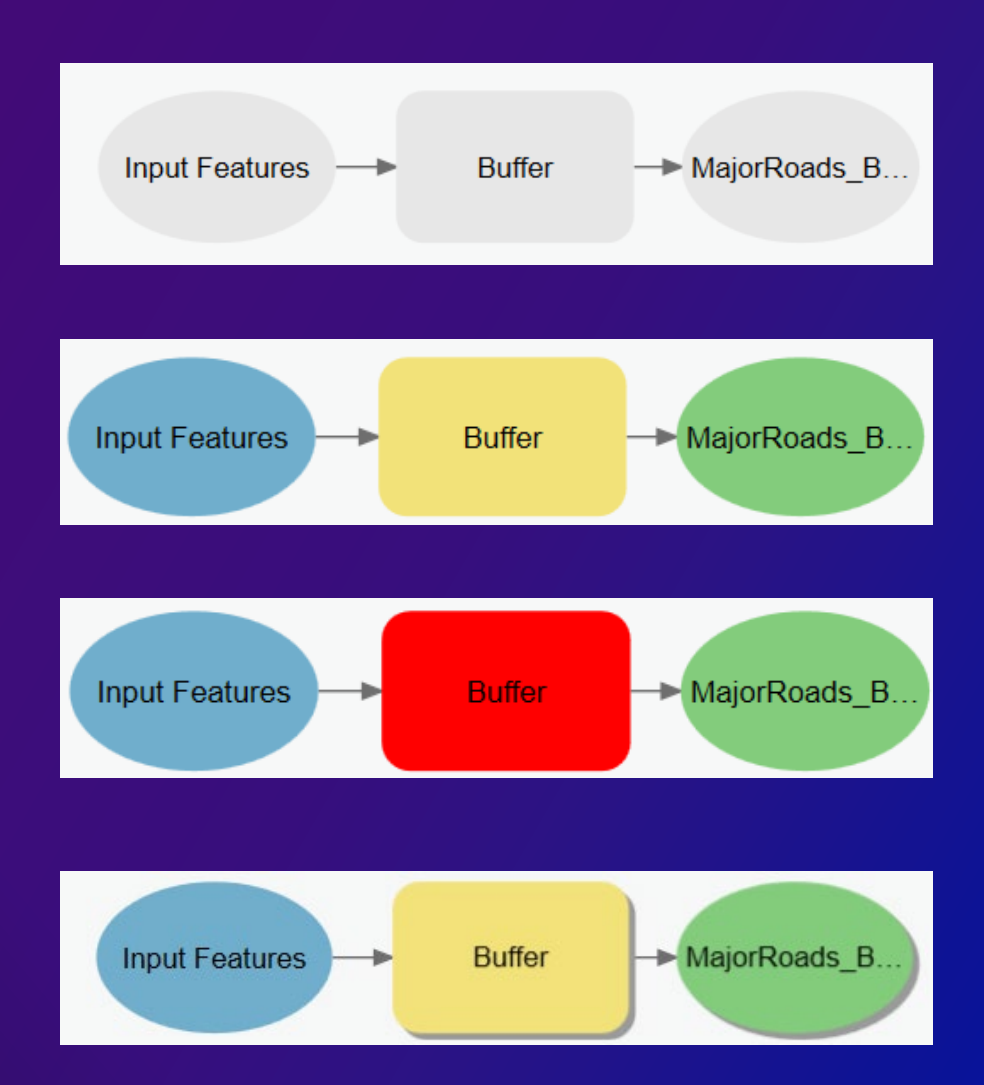

## **Keyboard shortcuts**

### **ModelBuilder Keyboard Shortcuts**

#### Model element

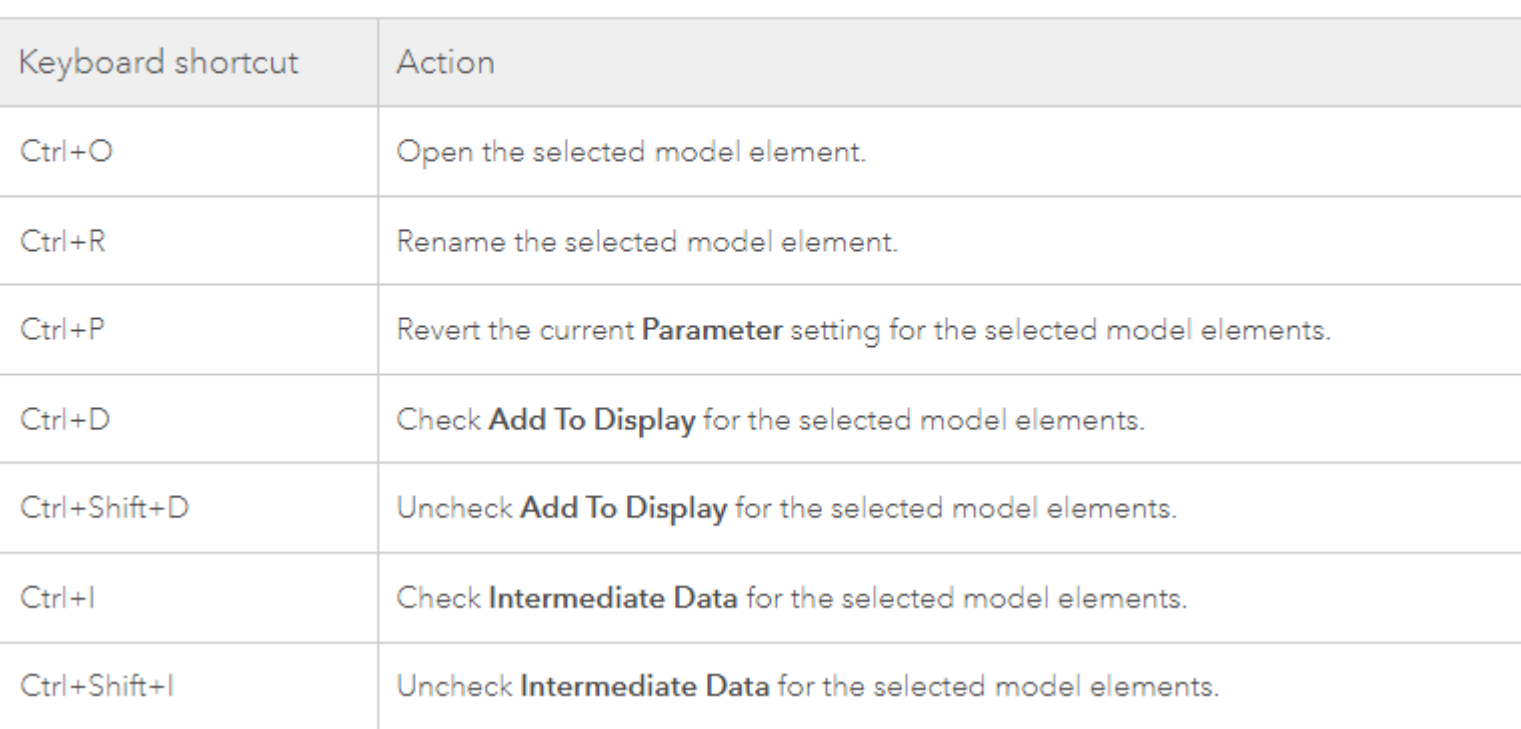

#### Find more ModelBuilder shortcuts at:

https://pro.arcgis.com/en/pro-app/latest/get-started/arcgis-pro-keyboard[shortcuts.htm#ESRI\\_SECTION1\\_B5890B2BE57D4F12AFF751A199FBE159](https://pro.arcgis.com/en/pro-app/latest/get-started/arcgis-pro-keyboard-shortcuts.htm#ESRI_SECTION1_B5890B2BE57D4F12AFF751A199FBE159)

# **History To Model**

### **History To Model**

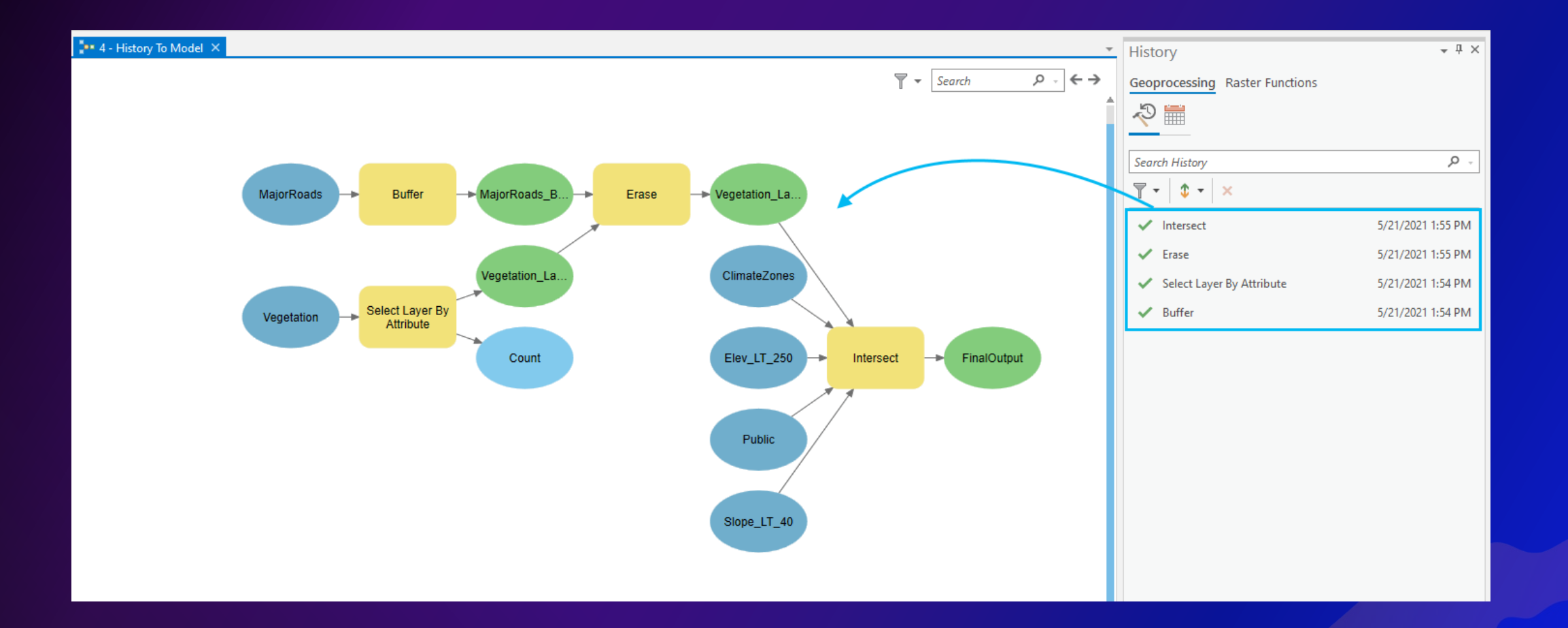

# **Variables**

### **Variables**

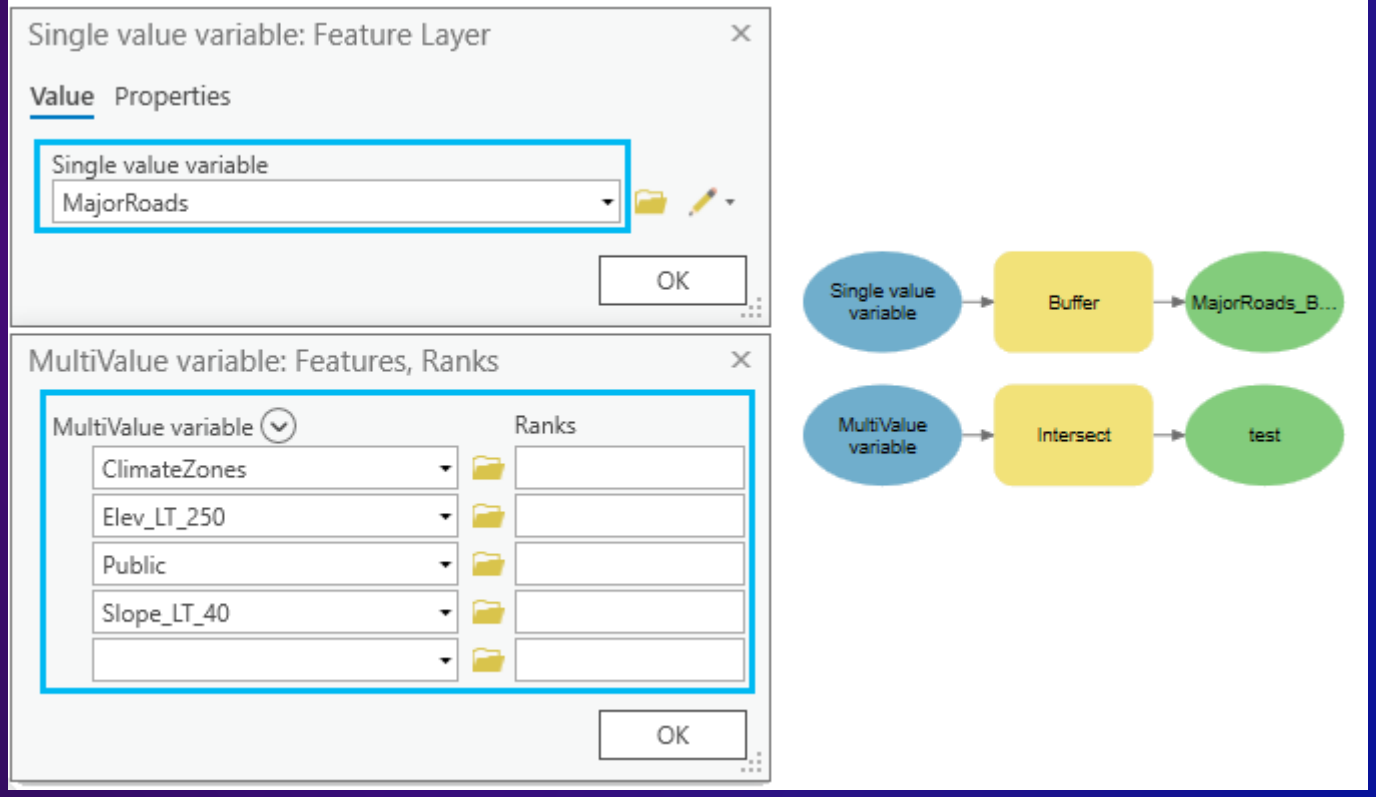

## **Groups and Formatting**

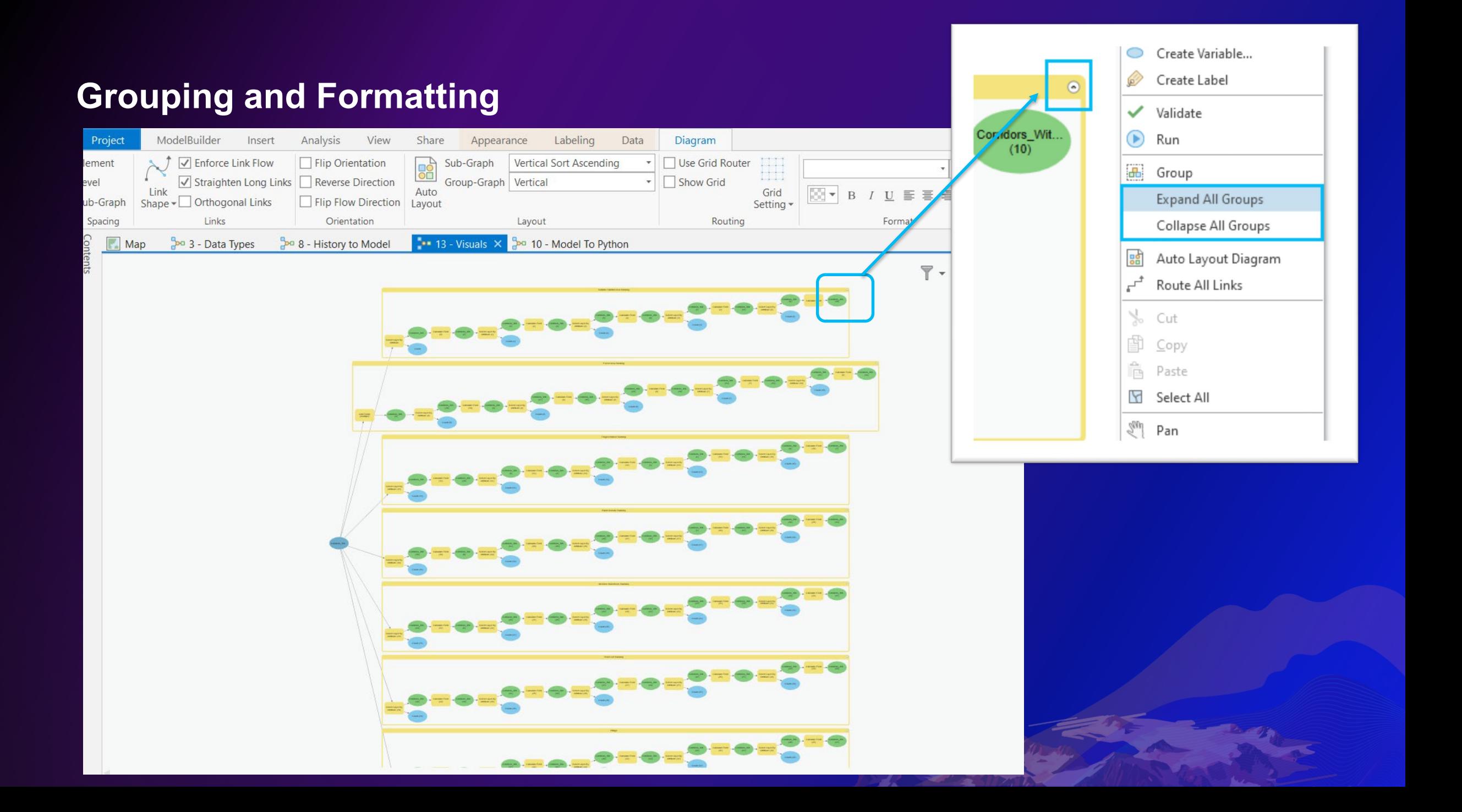

### **Viewing Big Models 10x**

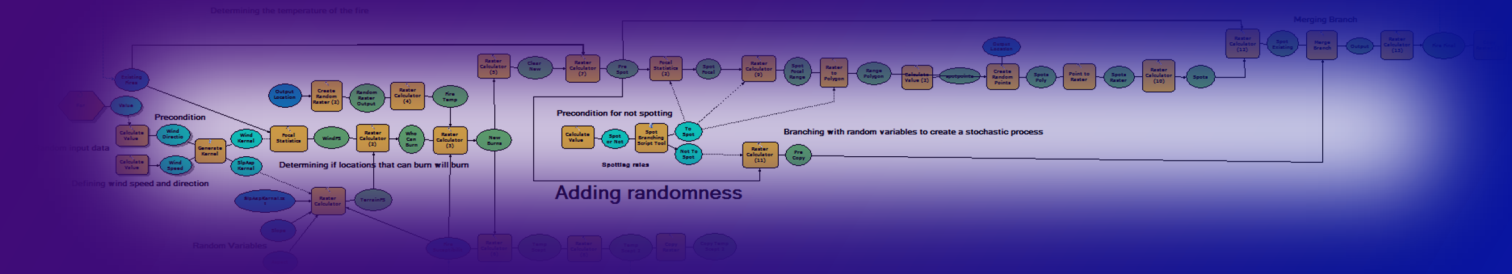

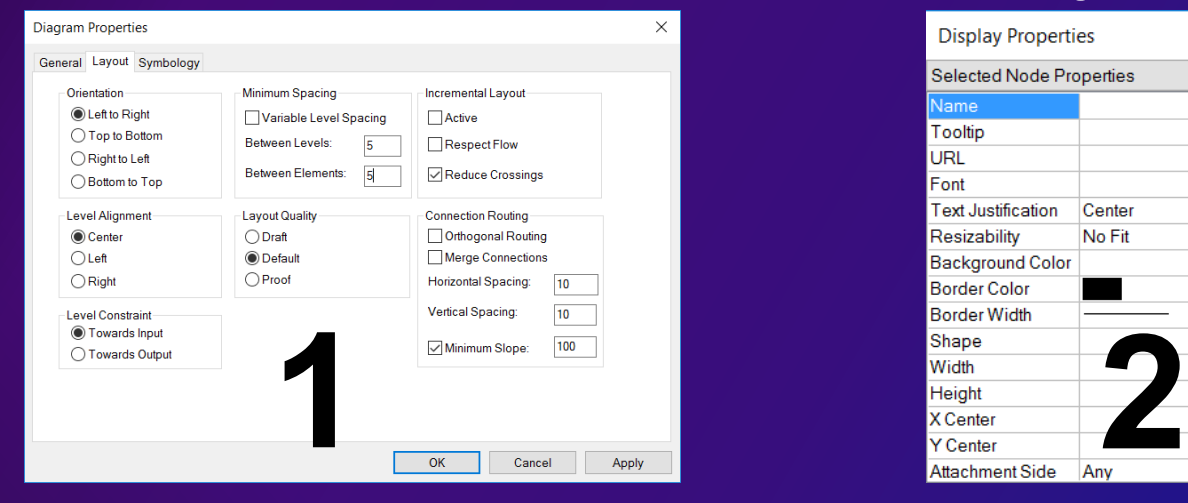

#### **10x Diagram Properties 10x Display Properties**

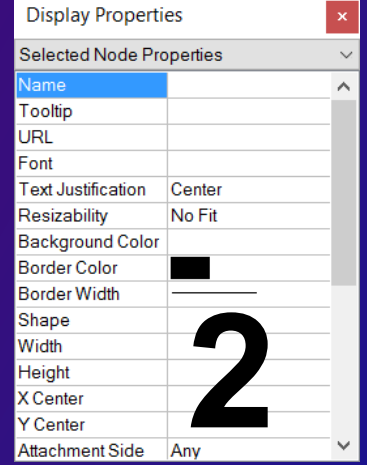

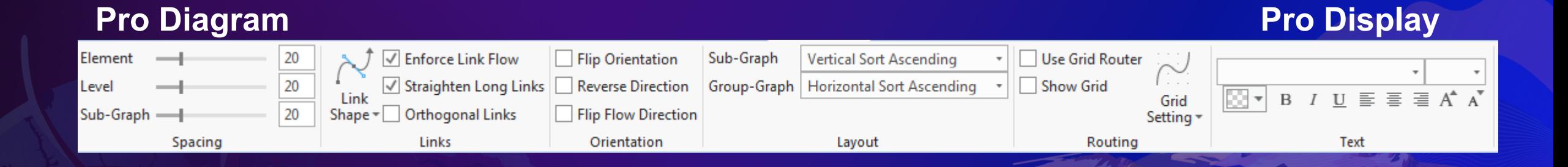

# **Data Types**

### **Data Types**

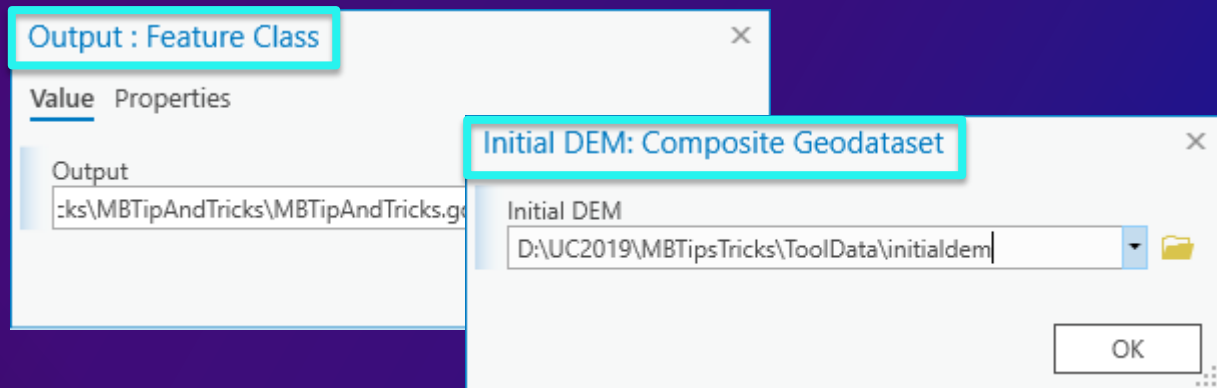

### **Data Types**

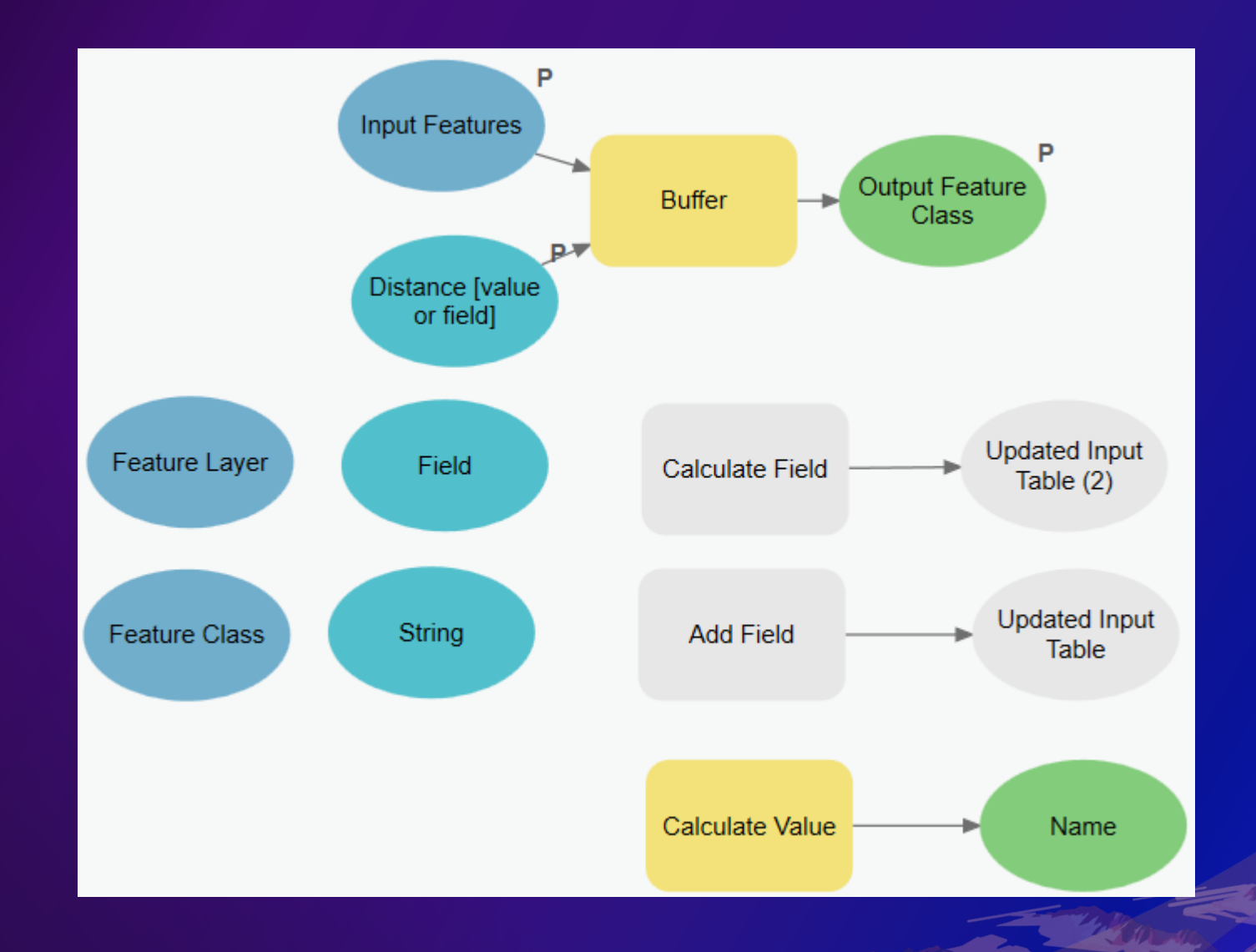

# **Inline Substitution**

#### **Inline Substitution**

• In SQL expressions - Name = '%Value%'

- "%Value%".replace( " ", "")

• In Output name – C:\Scratch\Scratch.gdb\%Value%

Expression "%Value%".replace("", "")

Output Feature Class

C:\UC\Scratch\Scratch.gdb\%Name%

If string put "quotes" around your inline variable substitution

## **Model and Model Tool**

### **Model and Model Tool**

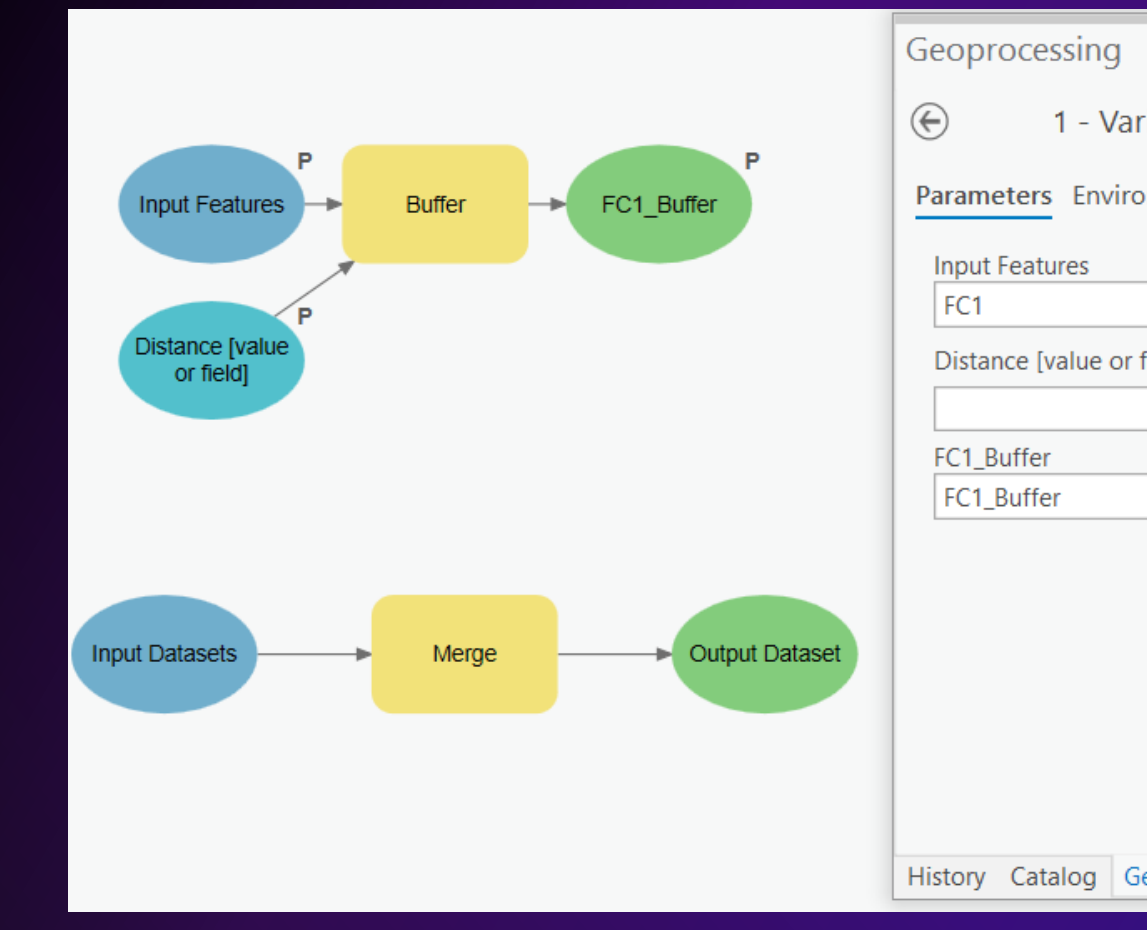

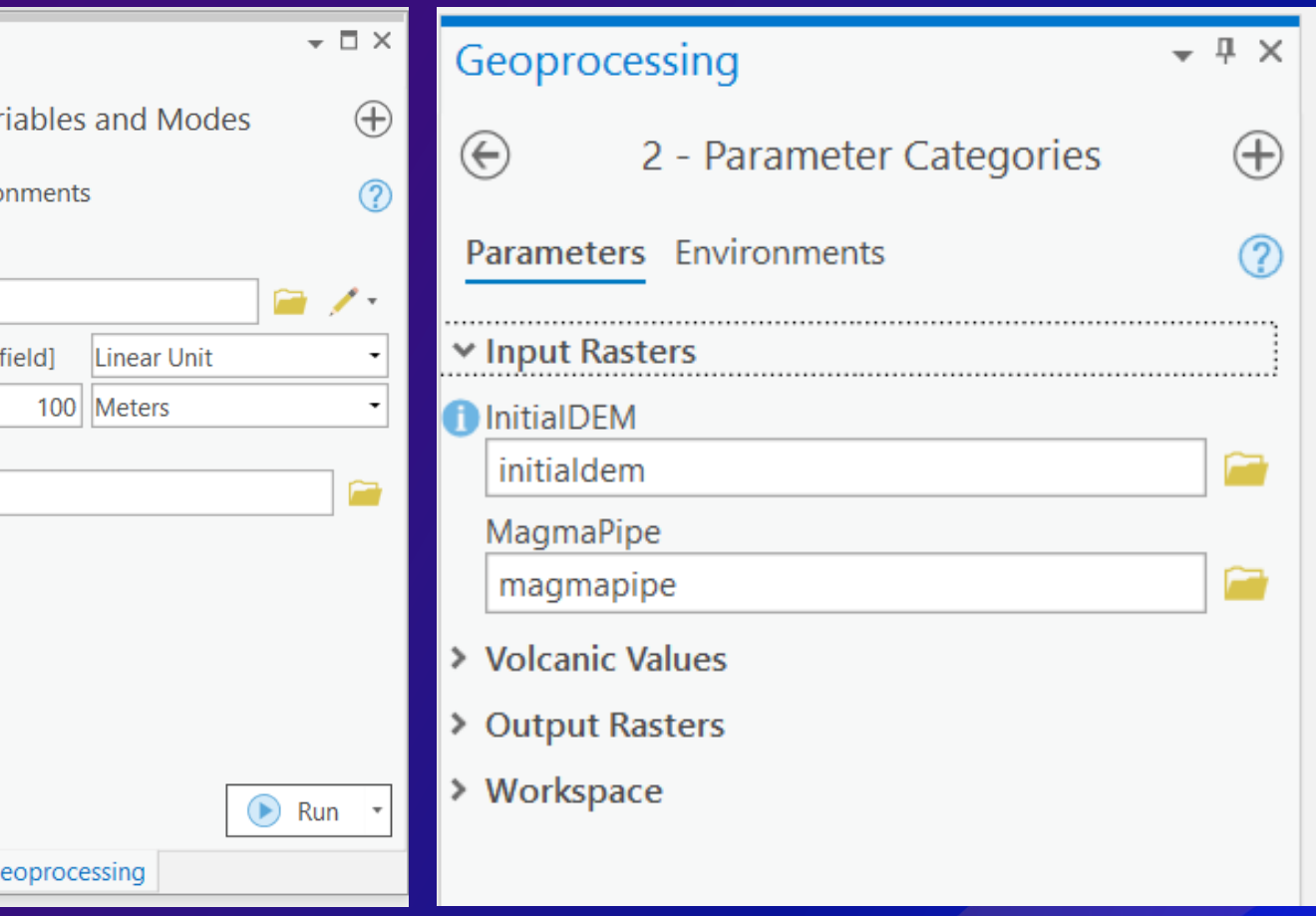

### **Model Variables**

### **Model Variables**

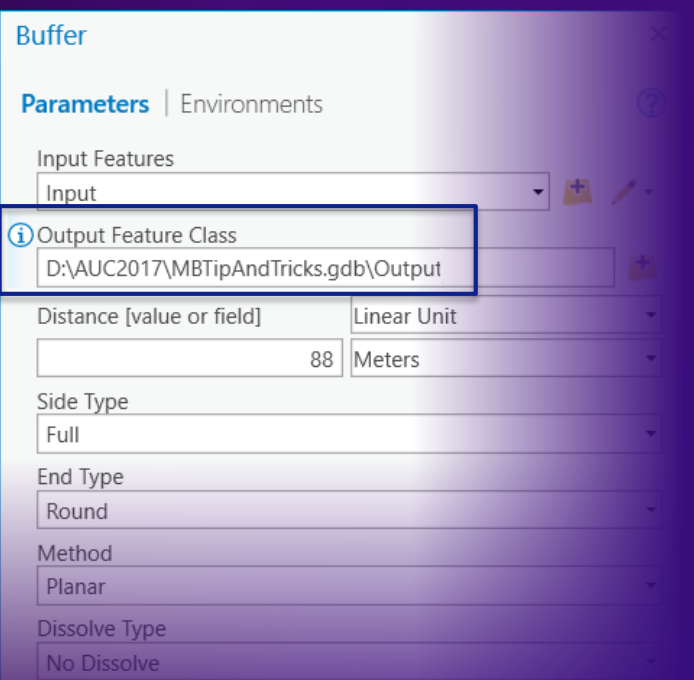

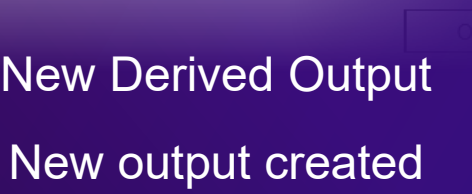

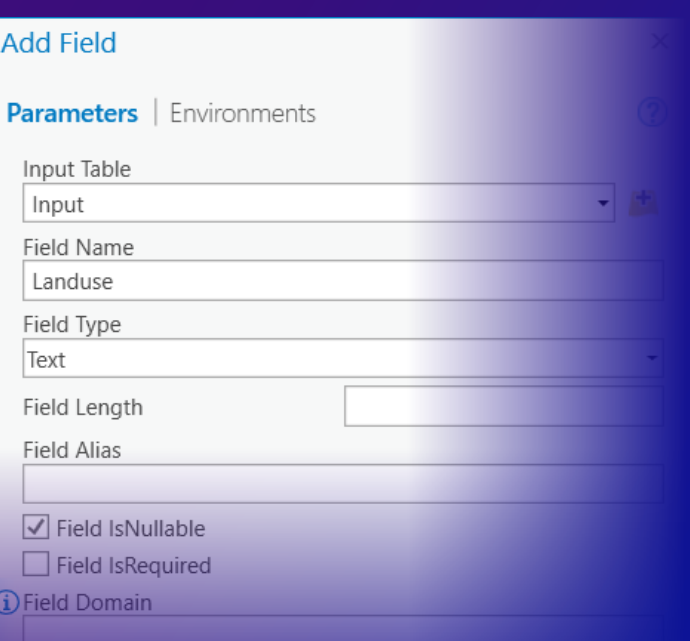

### In-Out Derived Modifies Input/No new output

### **Variable and layer symbol 10x ArcMap**

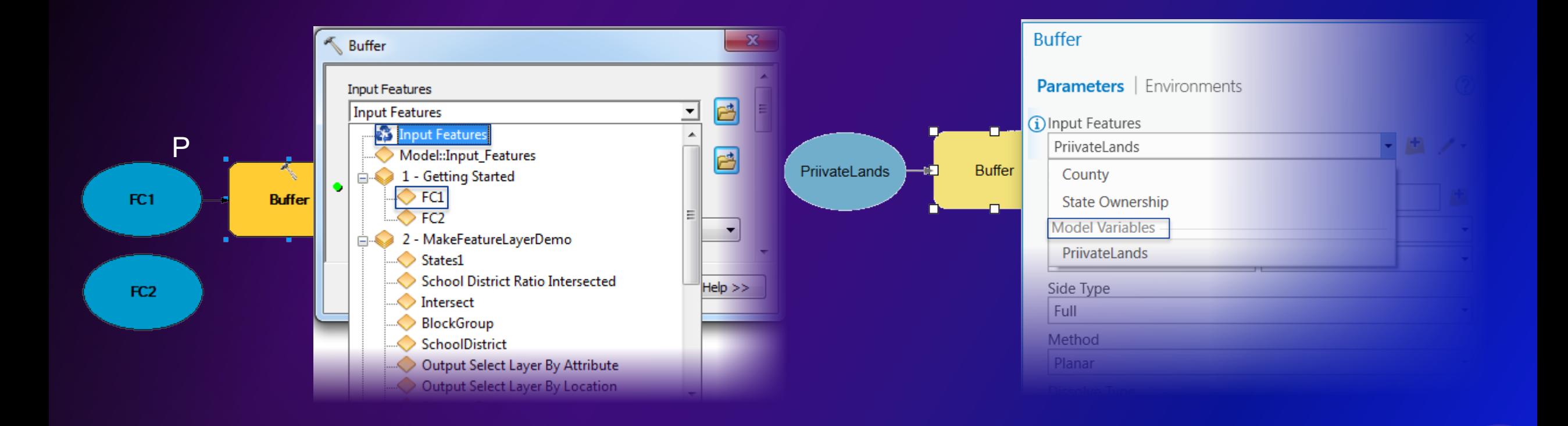

### **Parameter Filters**

### **Variable Filters**

Long

String

Create Variable of data type String

#### Variable Data Type **Tool Properties: Model** Geoprocessing General Parameters used by this model. String **Parameters**  $\odot$ **Getting Started Finished** Label Name Data Type Type Direction Category Filter Dependen Workspace Workspace Workspace Required Input  $\Omega$ **Parameters** | Environments None **Distance Distance String** Required Input None 2 Output Val... Output\_Values [Any Value] Derived Output Value List Workspace  $\Box$  Multiple values Data.gdb Table of values  $OK$ (i) Distance Value List Filter 100 Meters 100 Meters 100 Meters 200 Meters Workspace 200 Meters 300 Meters Output Feature **Input Features Buffer Class** OK Cancel Distance [value or field]

#### Rename the variable & Make model parameter

Add a value list filter Choice list on tool dialog

# **Parameter Categories**

#### **Parameter Categories**

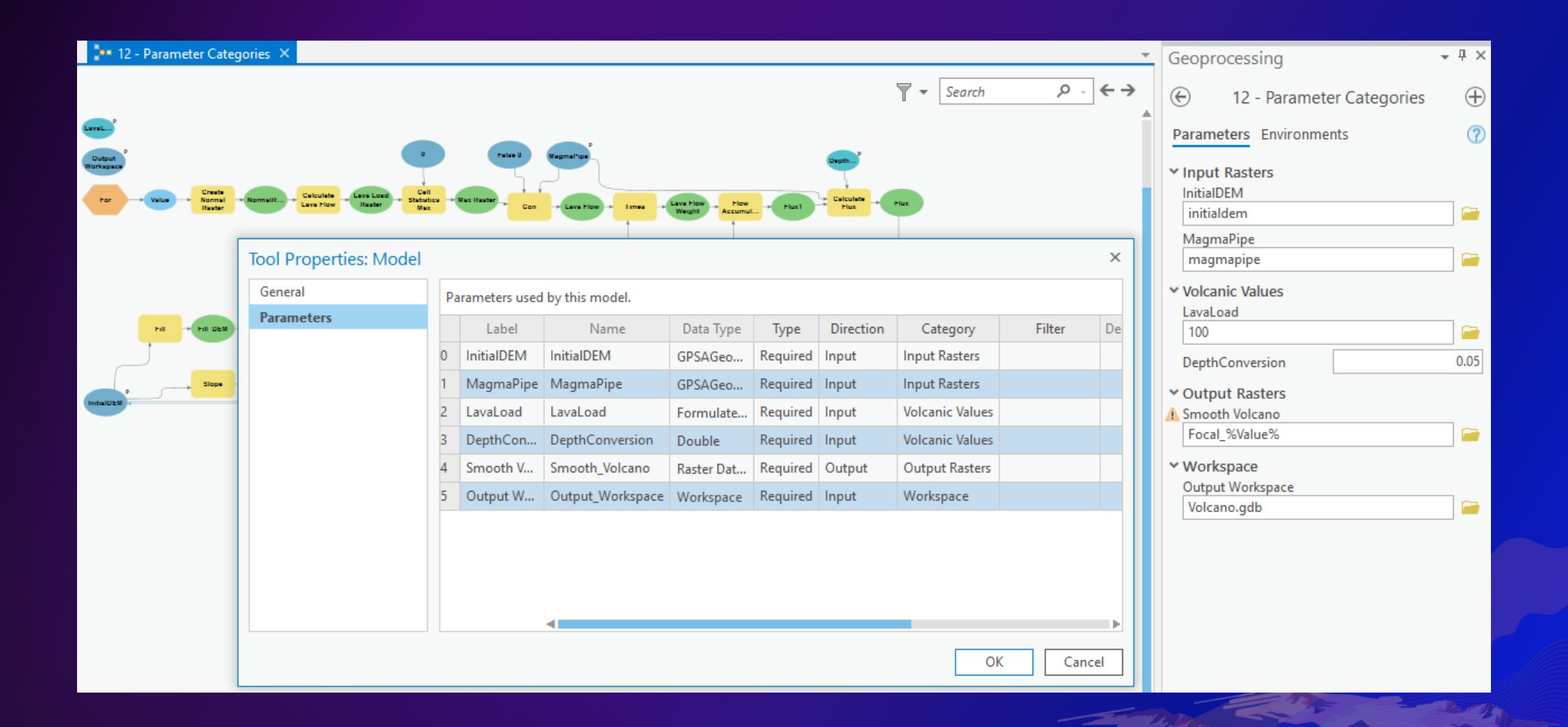

## **Add To Display and Symbology**

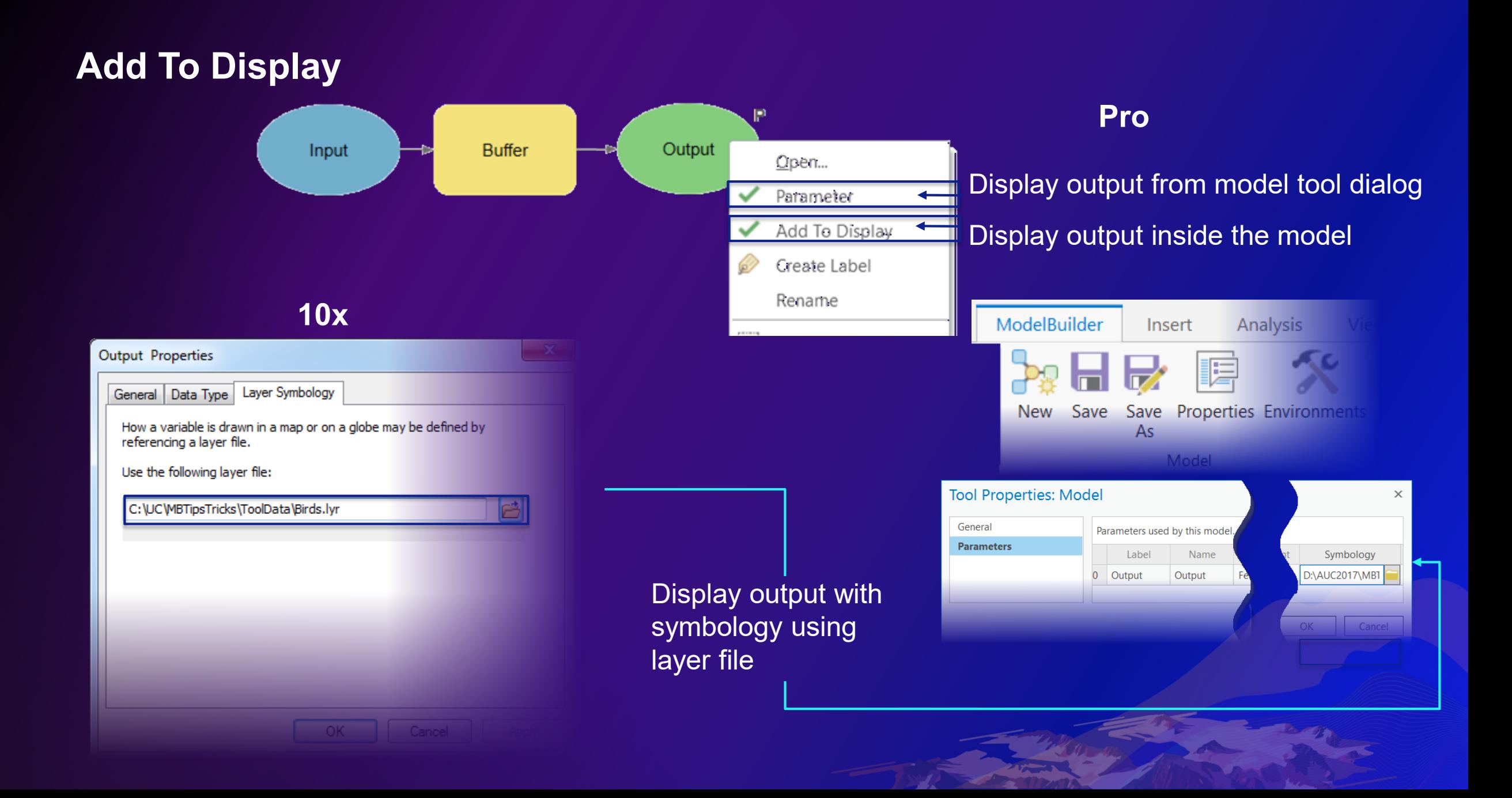

## **Intermediate Data and Search**

#### **Intermediate Data**

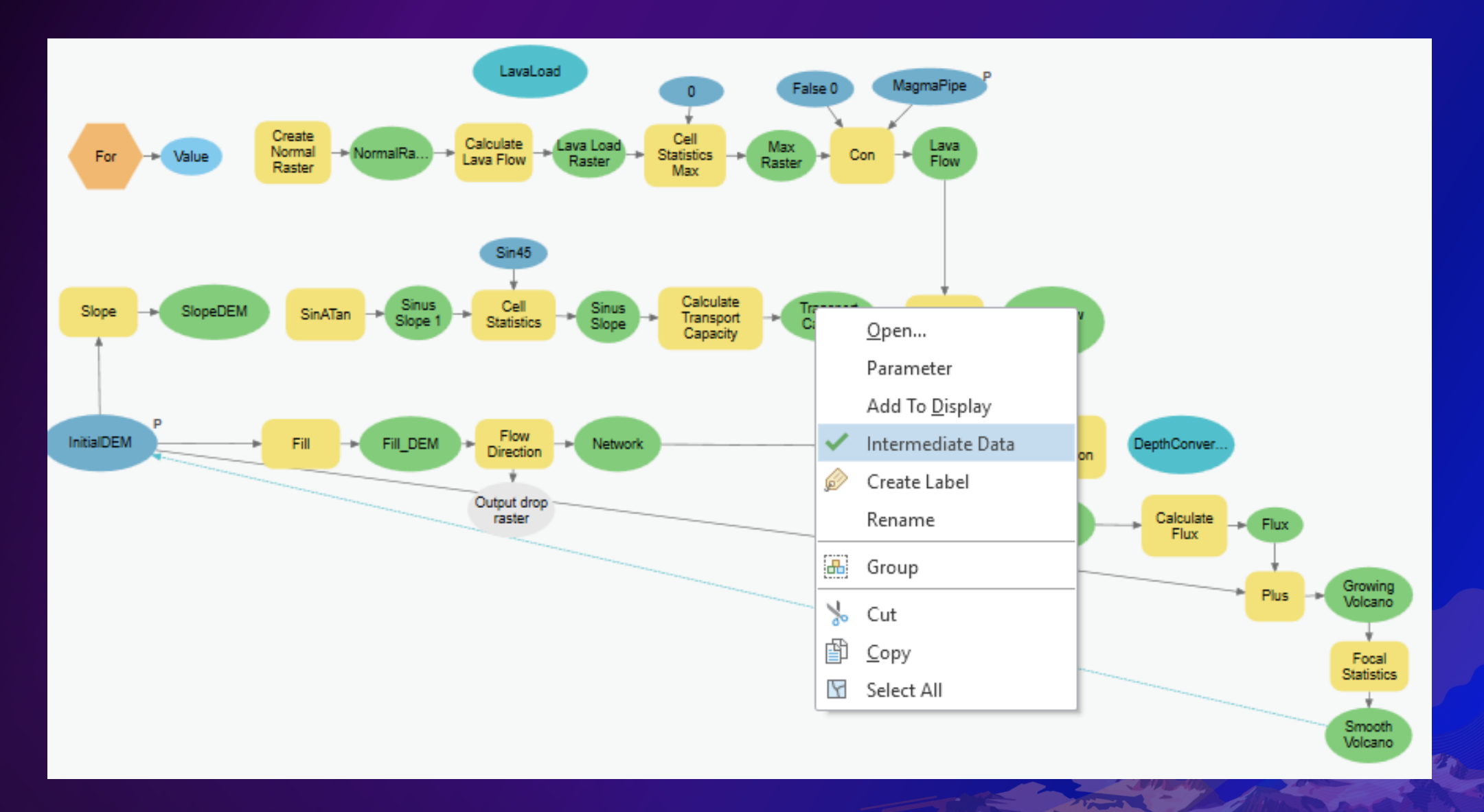

### **Search**

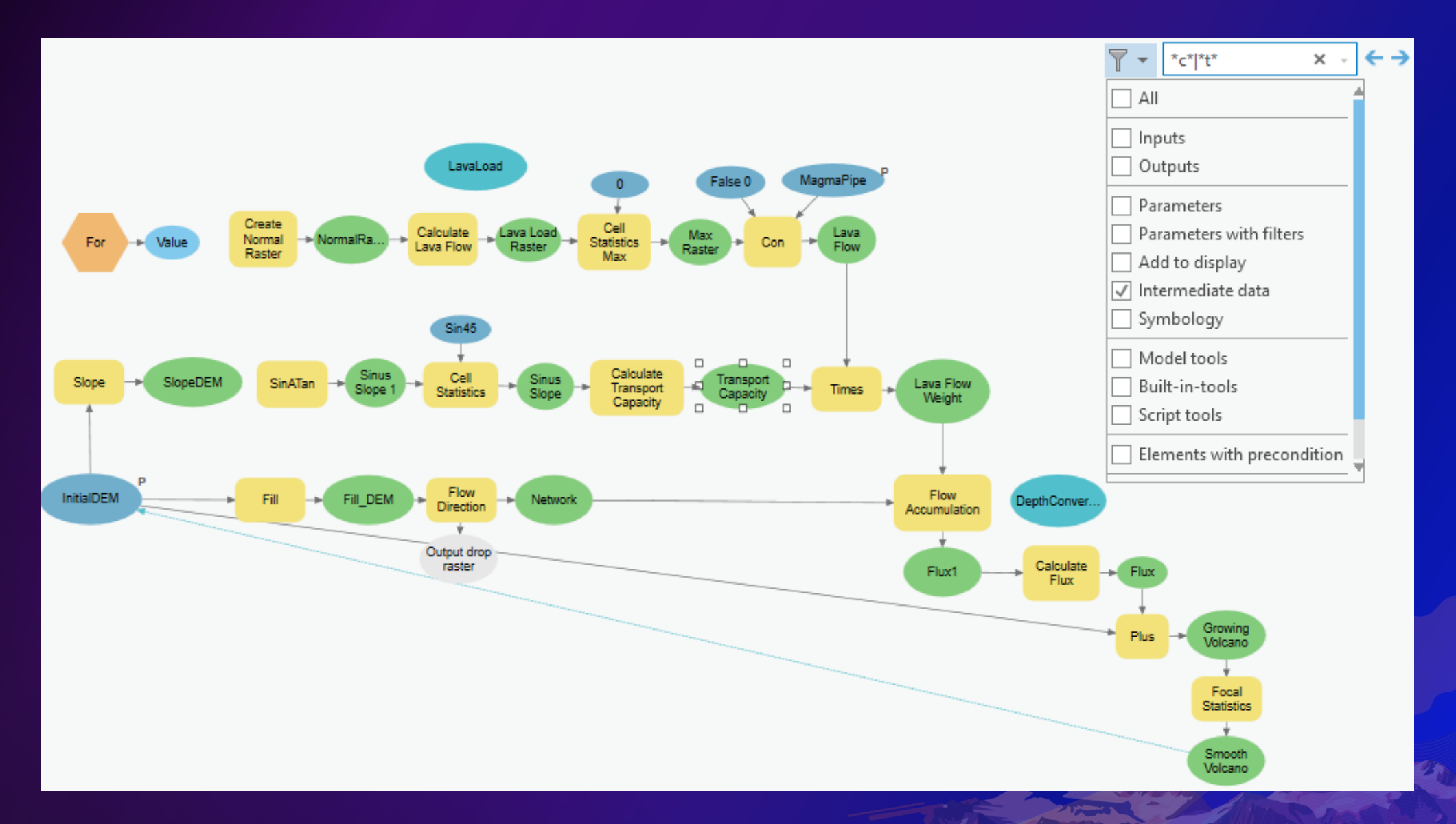

# **Batch Model**

### **Batch Model**

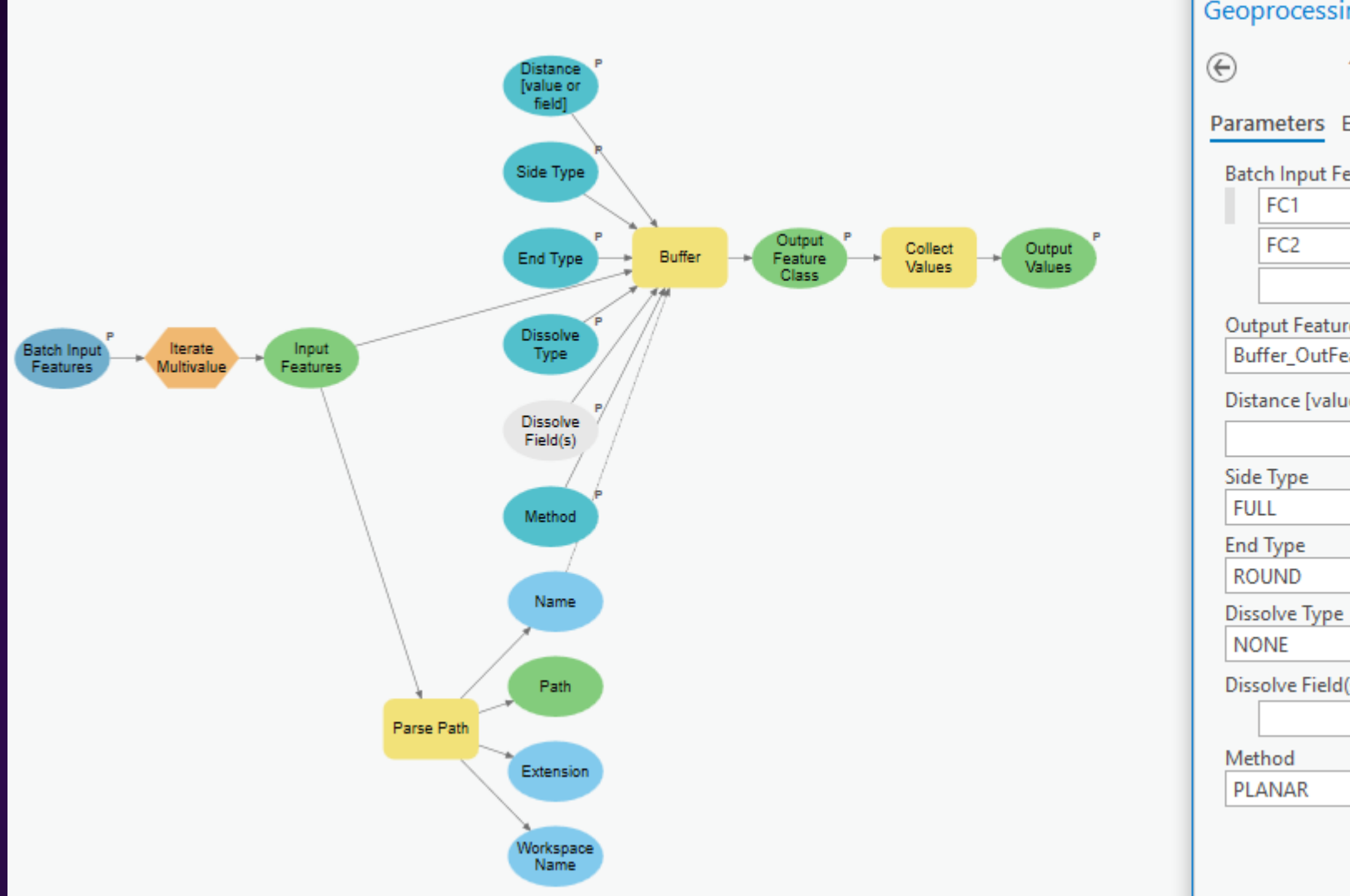

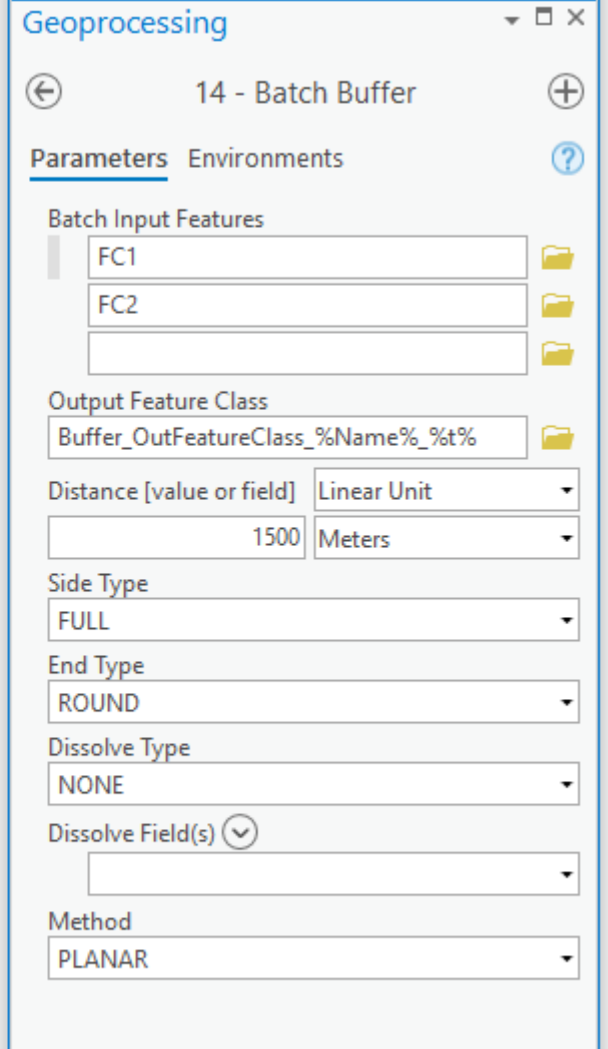

# **Model To Python**

### **Model To Python**

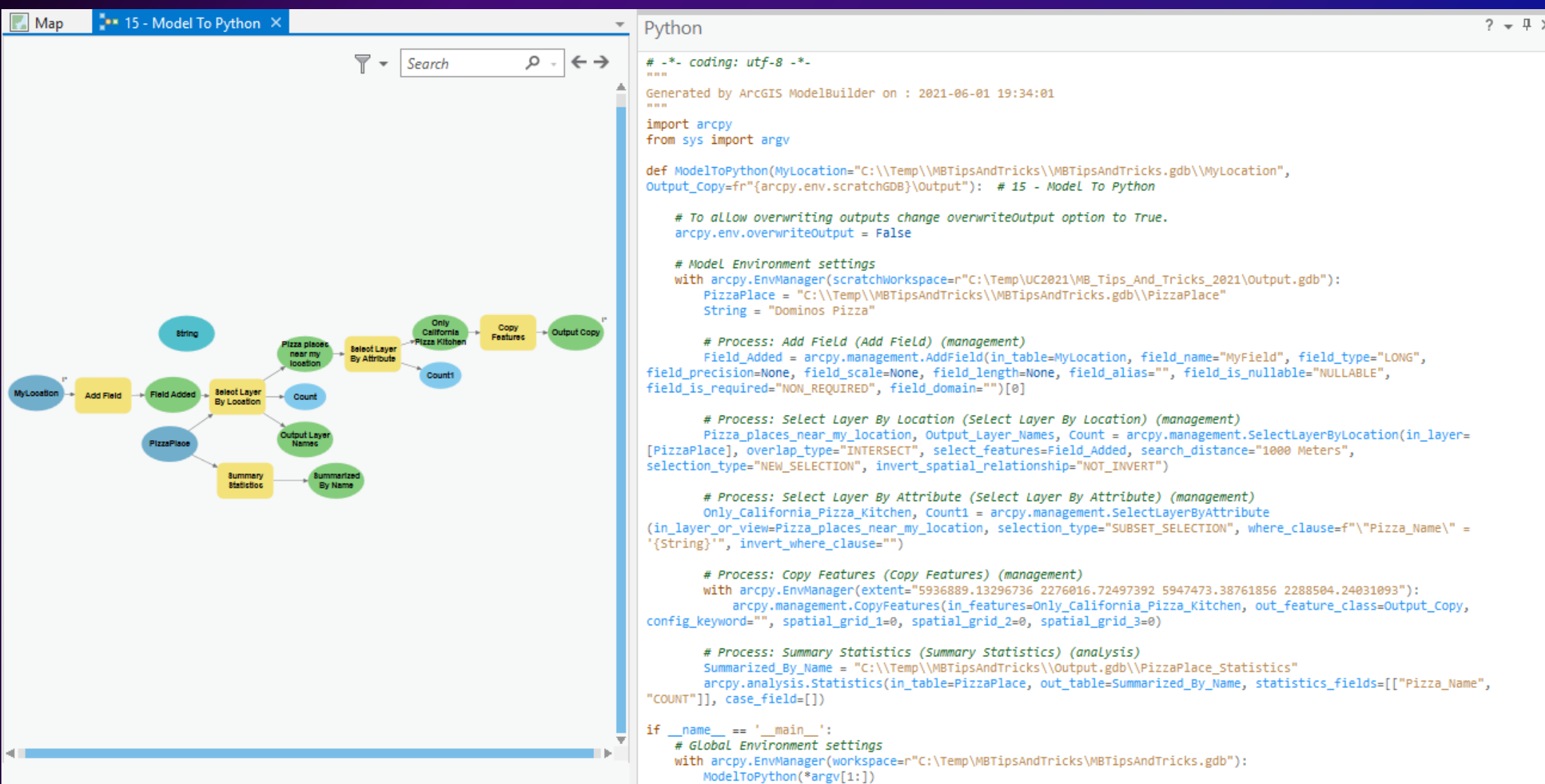

# **Model Report**

### **Model Report**

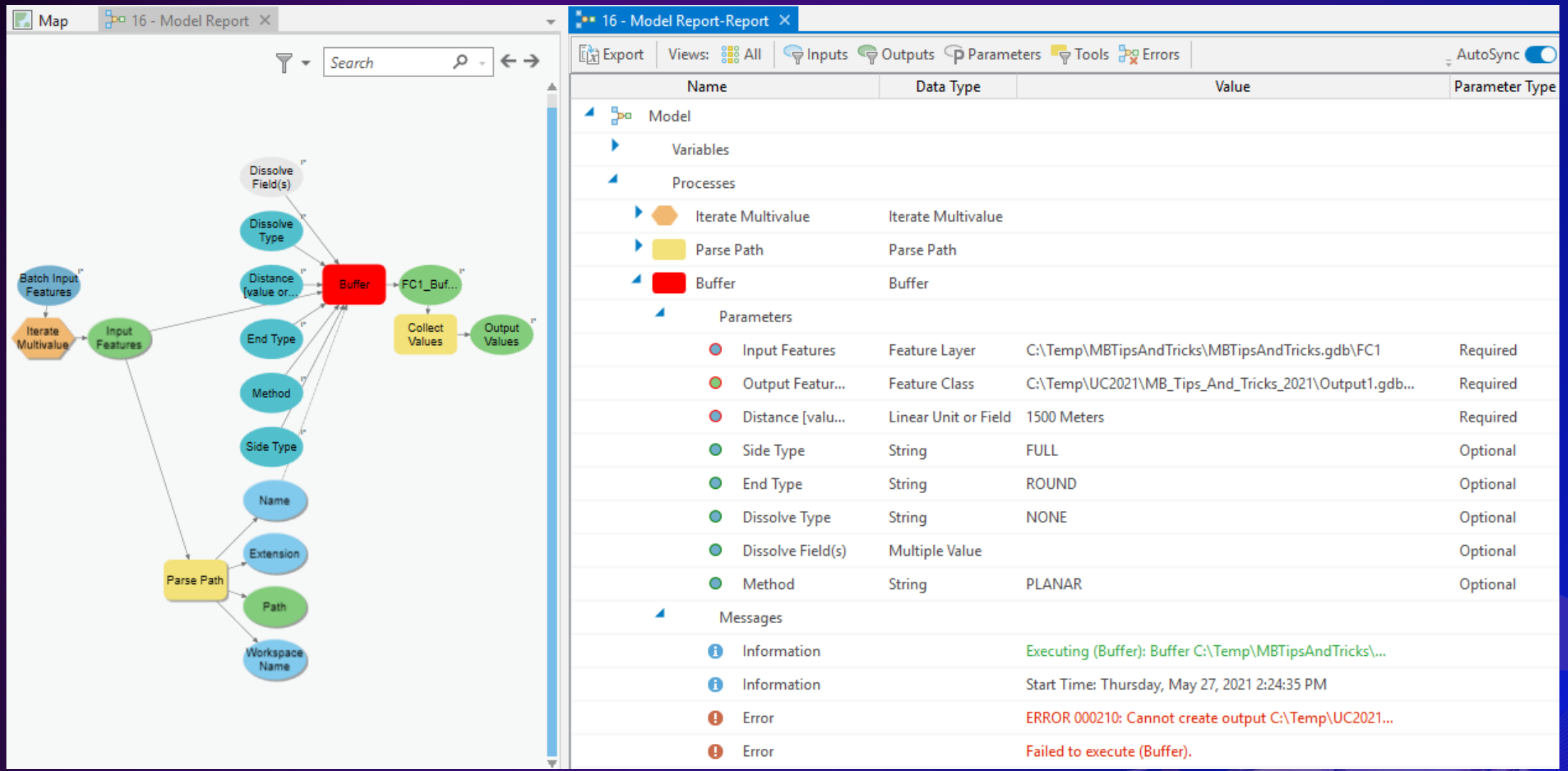

## **Schedule a Model Run**

### **Schedule a Model Run**

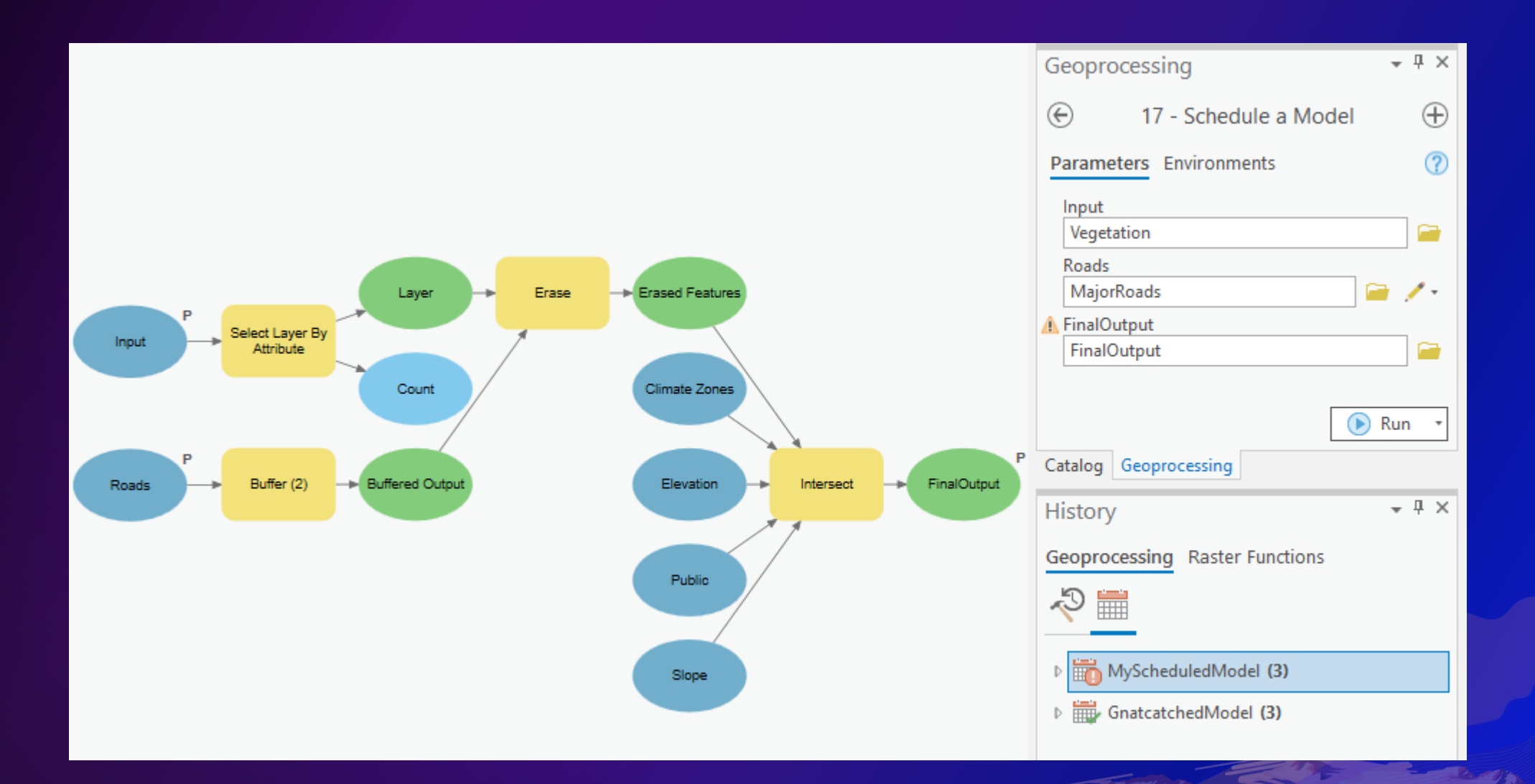

# **Debugging a Model**

#### **Debugging a model**

• **How do I know where did my model break?**

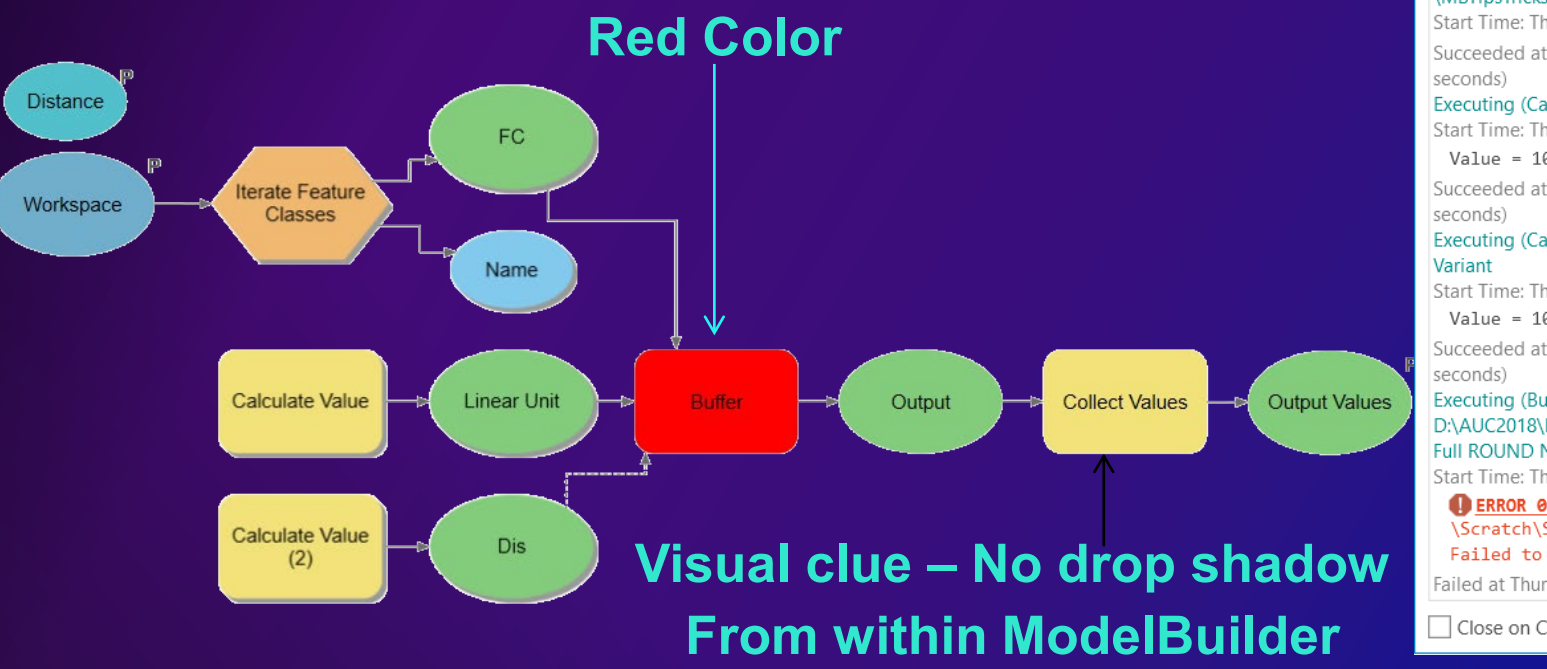

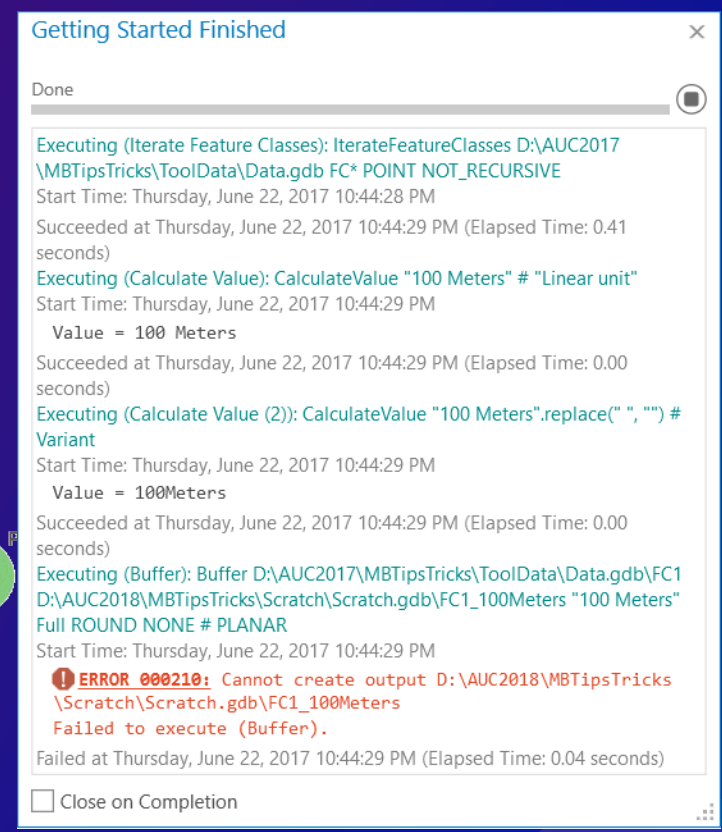

**Messages**

### **Debugging models**

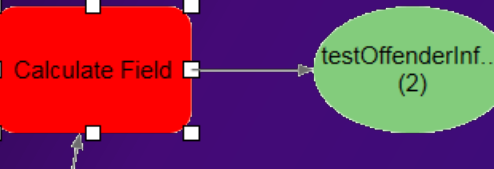

- **Red color color**
- **No drop Shadow**
- **UI validation error error filter**
- **Python syntax error error <>**
- **Tool missing missing – Delete toolbox or model**
- **Schema locks locks Add Geom during editing**
- Script tool script or tool missing python package is missing.
- **Old models to Pro > Save > Popup > Save As – popup message**
- **Old Scripts don't work – Analyze tool - Print tool**
- **Calculation differences – Pairwise Buffer**

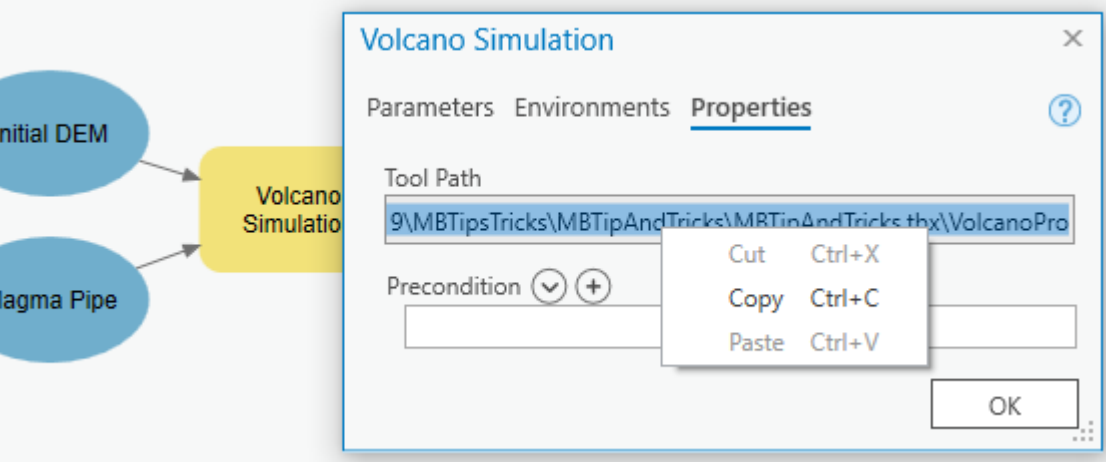

### **Tool Missing**

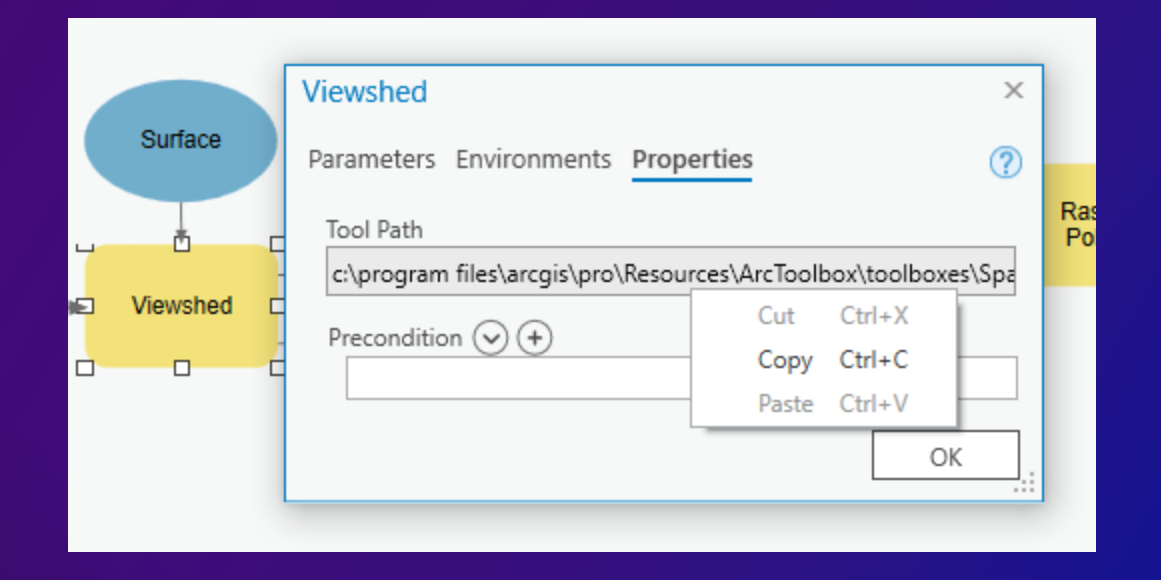

# **ArcMap Tips**

#### **Organize well**

• **Well begun is half done.** *Aristotle*

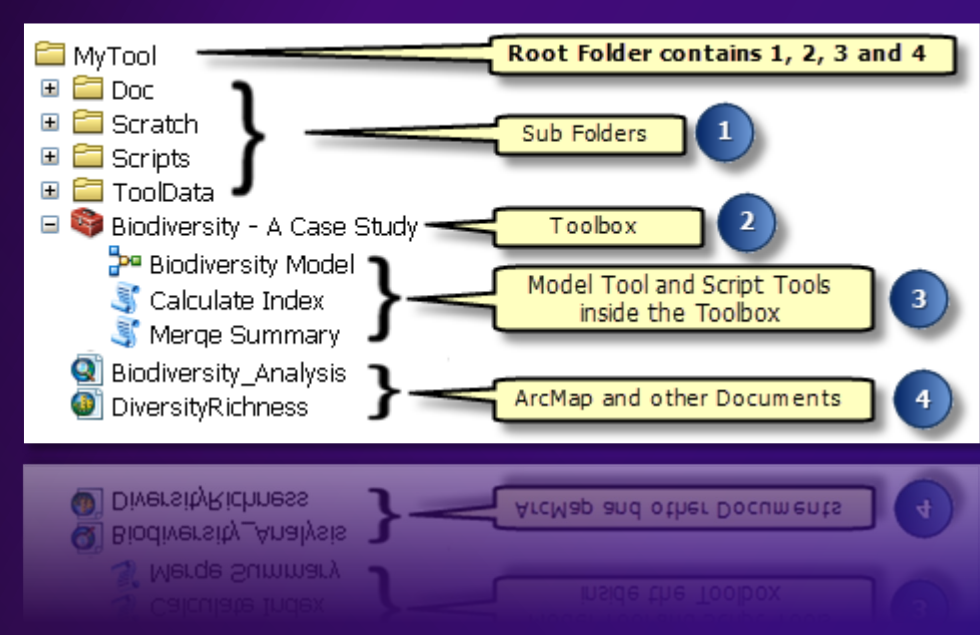

#### **10x Pro**

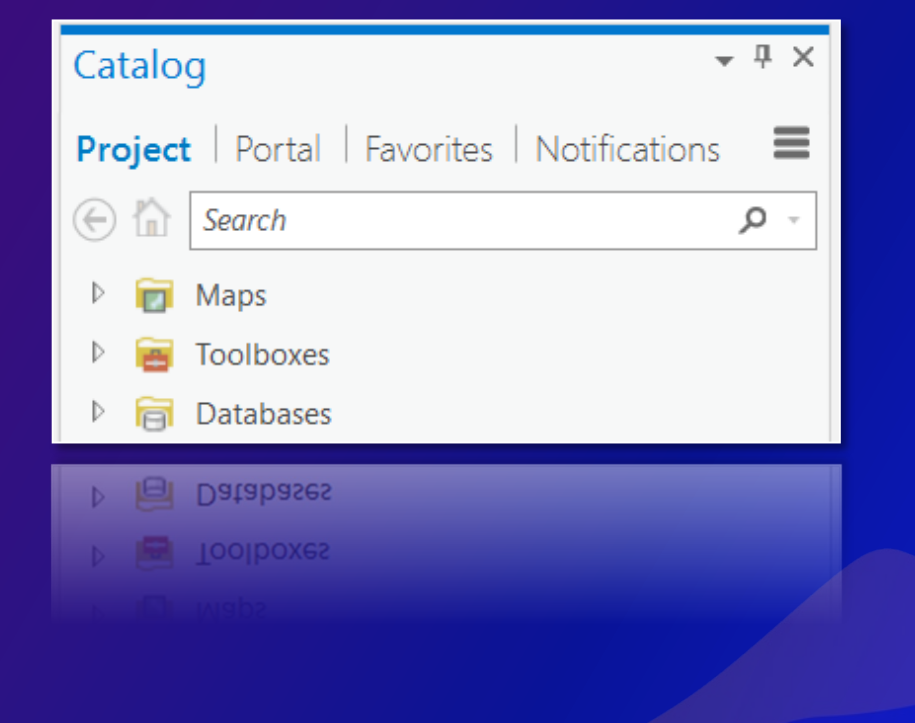

#### **Relatively well 10x ArcMap**

- **Want to share Data + Map + Model/s**
- **Have to move Data + Map + Model/s from one dish space to another**
	- **Relative path in map document**
	- **Relative path in a model**
- **Relative paths do not work without data and folders**
- **GPK**
- **Relative path is true by default in ArcGIS Pro**

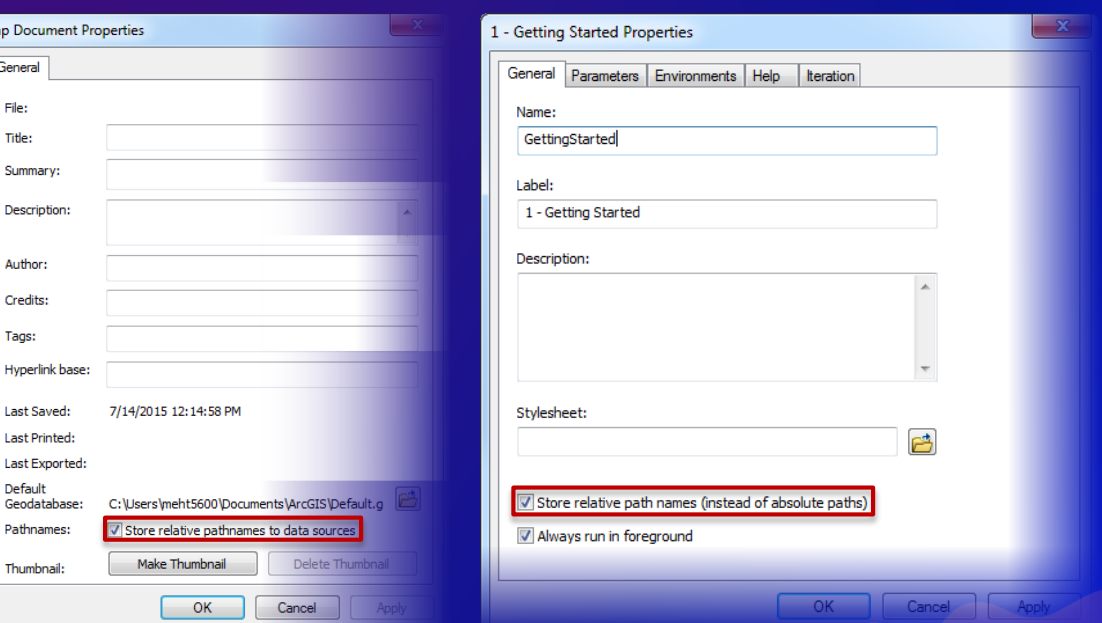

#### **Geoprocessing options**

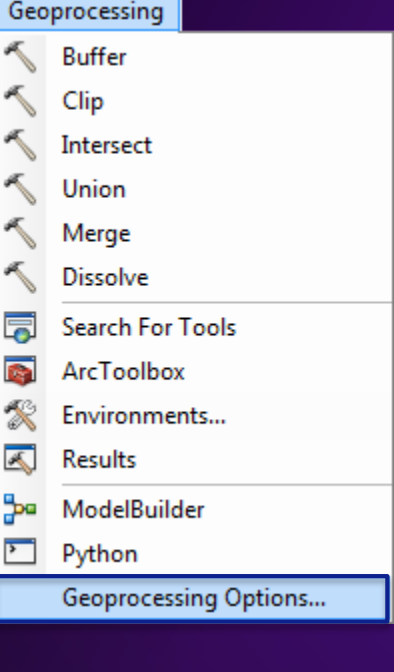

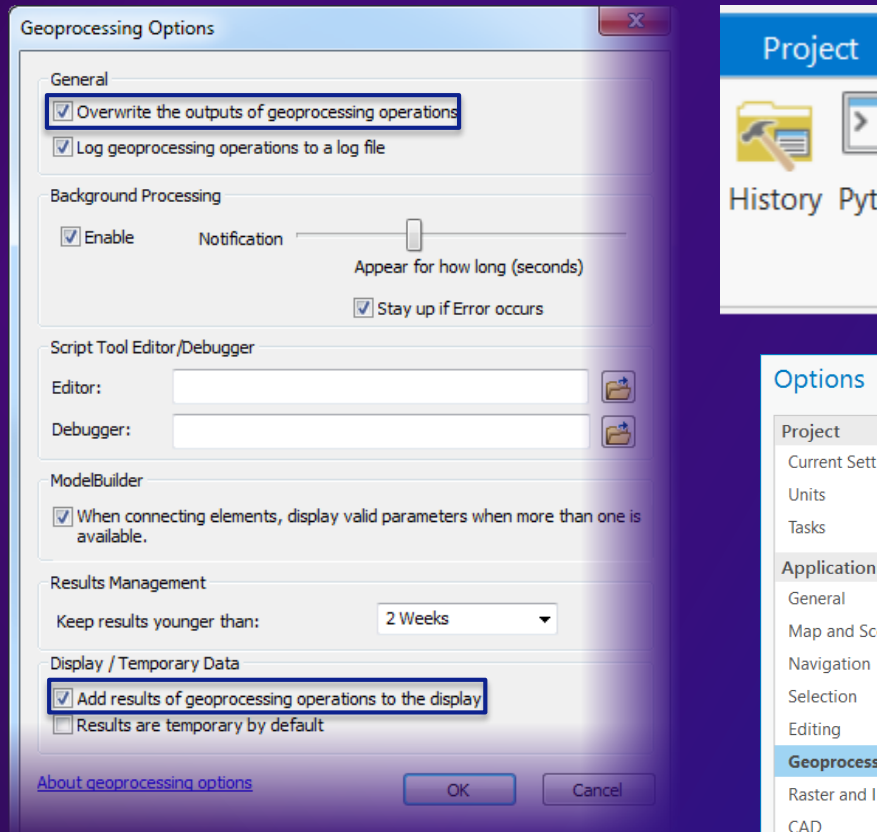

#### **10x Pro**ModelBuilder Analysis View Share Insert thon ModelBuilder Environments Tools Ready To Feature Raster Use Tools -Analysis - Analysis Geoprocessing  $\overline{y}$ Portal Set options for running geoprocessing tools and scripts. tings  $\sqrt{\phantom{a}}$  Allow geoprocessing tools to overwrite existing datasets  $\Box$  Write geoprocessing operations to log file and dataset metadata  $\Box$  Analyze script and model tools for ArcGIS Pro compatibility  $\bigcirc$ **Script Editor** cene **ModelBuilder Options** □ Do not show warning when overwriting model from previous version R-ArcGIS Support <sup>0</sup> sing Detected R home directories Imagery Display Layout Metadata Indexing Location Referencing

Language

# **Advanced Techniques**

- 1. Iterators
- 2. Inline Variable Substitution
- 3. Preconditions
- 4. Nested Models
- 5. Feedback Loops

# **What we have covered so far**

#### 1. Getting started

- 2. Resources and community
- 3. Adding Data and Tools
- 4. Environments
- 5. Model State
- 6. Shortcut Keys
- 7. History to Model
- 8. Variable Types
- 9. Groups and Formatting
- 10.Data Types
- 11.Model Tool
- 12.Add To Display and Symbology
- 13.Derived Data
- 14.Parameter Filters
- 15.Parameter Categories
- 16.Intermediate Data
- 17.Batch Model
- 18.Model To Python
- 19.Model Report
- 20.Schedule a Model
- 21.Debugging a Model

### We want your feedback

Click on the Session Survey link below this video window

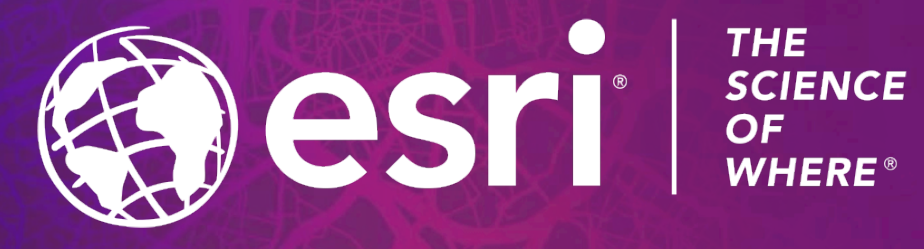

Copyright © 2021 Esri. All rights reserved.